# ESL on the Internet

Student Handbook

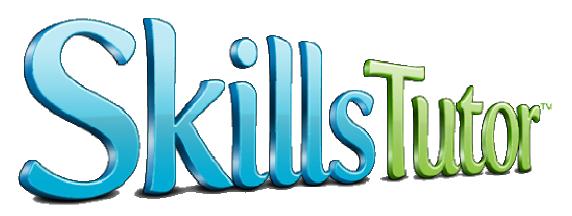

Asian American Civic Association and English for New Bostonians

July 2012 Diana Satin

Many thanks to Rosario Gomez-Dunn and Cathy Coleman

## **Table of Contents**

| Course syllabus5                              |
|-----------------------------------------------|
| Contact information5                          |
| Covered in the ENB distance-learning program5 |
| Available courses5                            |
| Extra English practice7                       |
| Rules for you and me7                         |
| Supports for you7                             |
| Suggestions for studying8                     |
| SkillsTutor9                                  |
| Instructions9                                 |
| Required weekly coursework9                   |
| Reading Companion10                           |
| Typical difficulties and what to do11         |
| Student Participation Agreement13             |
| Your goals list                               |

## **Course syllabus**

#### Welcome to the Distance-Learning ESOL Program!

This syllabus introduces you to the goals, curriculum, and rules of this course.

## **Contact Information**

Instructor: Diana Satin Phone: (617) 942-0433 (home office) Email: <u>dsatin@aaca-boston.org</u> Skype: diana.satin Availability: This is the schedule I am usually available at my home office: Monday through Thursday before 7:00 PM Friday before 5:00 PM

## Covered in the ENB distance-learning program

#### Skills and topics:

- Six courses are available. You and I will choose the best course for you.
- Some courses include **language skills**, for example reading, writing, listening, speaking, vocabulary, and grammar.
- Some courses include **cultural topics**, for example living and working in the US.

#### **Goals of this program:**

- To help you improve your English skills
- To help you prepare for your goals, for example:
  - $\circ$  a more advanced English class
  - o a better job
  - o college
  - $\circ$  something else

## Available courses

#### <u>USALearns First English Course</u> – Beginner level

This course has reading, listening, speaking, and writing for everyday life. The course includes videos, lessons, practice, and tests. Lessons:

- First English Class
- In the Classroom
- Numbers
- Around the Clock
- The Calendar
- Places to Go
- Countries and Nationalities
- Celebrations
- Family
- School

- Clothes and Colors
- Money and Shopping
- Places in the Neighborhood
- Food
- The Body
- Doctors and Medicine
- Finding a New Home
- Furniture and Appliances
- Transportation
- Recreation and Weather

## <u>USALearns Second English Course</u> – Low-intermediate level

This course has reading, listening, speaking, writing for everyday life. The course includes videos, lessons, practice, and tests.

Topics and lessons:

- Topic: Workers and the Workplace. Units: Job and Career Advancement, On the Job Health and Safety, Support, Systems for Injured Workers, Supervisors and Teamwork
- Topic: Housing and Family Life. Units: Managing Family Life, Using Information Services, Accessing Services, Men's Changing Roles
- Topic: Taxes, Law and Community Issues. Units: Dealing with Taxes, Dealing with the Law, Discussing Community Issues, Civic Participation
- Topic: Parenting and Workplace Roles. Units: Parenting in the United States, Women's Changing Roles, Women's Work Issues, Women in Non-Traditional Roles
- Topic: Education and Information. Units: Accessing Learning Opportunities, Involvement in Children's Education, Transferring Professional Degrees, Learning to Learn

## **<u>USALearns Practice English and Reading</u>**–Intermediate level

This course has news stories with practice for reading, listening, vocabulary, and writing. Topics:

- Family
- Going Places
- Heath and Safety
- Housing
- Law and Government
- Money

- Nature
- School
- Science and Technology
- Services
- Working

#### **<u>SkillsTutor</u>** – Advanced level

This course helps prepare students for the GED test or college. It includes has lessons, reading, practice, writing, and tests.

Lessons:

- Language Arts (writing)
- Reading Comprehension
- Reading Vocabulary

Also available for you to study independently: Mathematics, Algebra, Science, Information Skills, and Workforce Readiness Skills

#### **<u>Reading Companion</u>** – All levels

This course helps you improve your pronunciation. You choose books on the course website and use your microphone to record yourself reading. I check your scores, tell you how you are doing, and give suggestions for improving more.

#### **<u>Communicating at Work</u>** – High-beginning level and above

This course will help improve your communication skills with supervisors, co-workers and customers. This course has lessons, reading, listening, writing, practice, and tests.

- Getting Along at Work
- Communicating on the Job
- Work Culture
- Doing Well at Work

## **Extra English practice**

Visit this companion class website:

#### dianaesl.weebly.com

You will find lots of websites for extra practice with reading, writing, listening, and speaking. There are also websites where you can learn about different topics.

**If you want to practice your conversation skills,** you can contact me to make an individual meeting to call me on the telephone. Don't be timid—just ask!

## **Rules for you:**

- Work five hours each week.
- Check for messages every week. Tell me if your contact information changes. The reason is because most contact will probably be by email, text, or telephone..
- Tell me if you want any support or changes in the class.
- Do the best you can!

## **Rules for me:**

- Support you in the course.
- Check your work 2 times every week and communicate with you about it.
- Give you educational counseling and referral.
- Do the best I can!

## Supports for you

- I will go to the course websites Mondays and Thursdays to look at the work you did, to look for emails from you, and to send you emails about your work. I can see:
  - the last day you went on to the website
  - the lessons you completed
  - the number of times you tried a lesson

- your scores on the tests
- As your teacher, I want you to **contact me for any reason about the course**. Examples:
  - if you want help understanding the material
  - if you want extra ESL practice (for example grammar, writing, pronunciation, conversation, or something else)
  - if you have difficulties using the course
  - to talk about any difficulties you are having with the class or your schedule for working on the class
  - o if you change in your telephone number, address, or email address
  - $\circ~$  If you want a tutor. We will try to find one.
  - If you want study partners-- you can organize study groups so you can help each other or study together.

## Suggestions for studying

Distance learning courses are different from other courses, so it's important to do some things differently:

• You **make your schedule for time you will study each week**—the school does not make a class schedule for you. Write here when you will study:

| Sunday | Monday | Tuesday | Wednesday | Thursday | Friday | Saturday |
|--------|--------|---------|-----------|----------|--------|----------|
|        |        |         |           |          |        |          |
|        |        |         |           |          |        |          |

- Tell friends and family your study schedule so they do not disturb you.
- Make a goal for each week to progress through the course. Do something nice for yourself when you reach each goal—for example, when you finish 3 activities, go for a walk, eat something, or call a friend.
- Work on the course every week. A big reason students quit distance learning courses is because they don't do their work on a regular schedule. Then they feel like it is too difficult to continue with the course. If you can not work on the course for one week, please contact me in advance, so I don't think you disappeared. <sup>(C)</sup>
- **Practice what you study**—look for opportunities to use the English and skills in your life.

## SkillsTutor

This advanced level course helps prepare students for GED or college. It has lessons in reading comprehension, vocabulary, and writing. Other available courses include math, information skills, and job preparation.

## Instructions

### Sign in

- 1. Go to myskillstutor.com (Make sure you type the s after skill.)
- 2. Enter this information:

| Username -          |  |
|---------------------|--|
| Password -          |  |
| Site ID: <b>QCC</b> |  |

## **Completing an Assignment**

- 1. Click on the name of an assignment.
- 2. When the assignment opens, there will be a module name.Click on the module name.
- 3. When the module opens, your assignment will appear.
- 4. Click on the pretest of lesson name in "Your next recommended activity is..." box.

Next recommended activity: Mathematics and Science Pretest

- 5. Complete the pretest or lesson.
- 6. Your most recent score will always be presented for you on the assignment screen.

#### Notes

- Press the F11 key to expand the lesson to "full screen" (if you are on a PC)
- Use headphones for audio. If you are in Module A, B, C toggle the "sound off" circle in the top right corner to "sound on". If you are in a module with no letter next to it i.e.; Algebra, click on the white area of the screen to begin the audio.
- You will be allowed to take a pretest only one time.
- You must get **80% to pass.**
- You may take lessons and quizzes as many times as you want to improve your score.

## Problems

- If a lesson does not open and you are using a PC: Make sure your Internet browser is Internet Explorer must be version 7.0 or higher. You can also use Mozilla Firefox.
- If a lesson does not open and you are using a MacIntosh: Make sure your Internet browser is Mozilla FireFox. Safari will not work.
- If a lesson still does not open: Update the Adobe Flash Player Plug In at **adobe.com**

## **Required weekly coursework**

- Complete one lesson in each assignment. For example, 1 in Reading Vocabulary, 1 in Reading Comprehension, and 1 in Language Arts.
- Complete 1 writing assignment. Every Monday I'll email you a worksheet about one lesson that you completed. Please email me your writing by Sunday. (You can send it in an email message or as an attached document.) On Monday I will check it and send it to you for any corrections.
- This is the minimum work required. You can do more if you want.

## **Reading Companion**

Reading Companion is for all student levels. This course helps you improve your pronunciation. You choose books on the course website and use your microphone to record yourself reading. I check your scores, tell you how you are doing, and give suggestions for improving more.

#### **Instructions:**

- 1. Make sure you have a microphone connected to your computer.
- 2. Open your Internet browser. (If you use Firefox, contact me for special instructions.) In the address box, type in <u>www.readingcompanion.org</u>
- 3. Your sign in name is your first name and your last name (no space between)
- 4. Your password is: aaca

You may see a message in yellow, like this. If you do, follow these instructions:

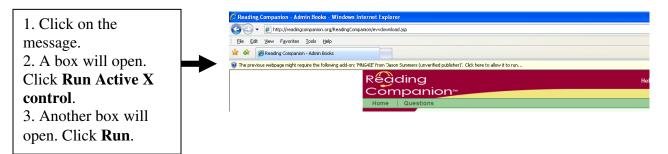

**The first time you use this,** you need to put a program on your computer so the Reading Companion will work on your computer. Follow these instructions:

| 🖉 Reading Companion - Admin Books -          | Windows Internet Explorer                                                                                                    |                      | - 7 🔀                         |                                                                    |                                                       |  |
|----------------------------------------------|----------------------------------------------------------------------------------------------------|----------------------|-------------------------------|--------------------------------------------------------------------|-------------------------------------------------------|--|
| 🚱 🕤 👻 http://www.readingcompanio             | n.org/ReadingCompanion/evvdownload.jsp                                                                                                    | Google               | ₽ -                           |                                                                    |                                                       |  |
| Elle Edit View Favorites Tools Help          |                                                                                                    | ARC                  | -                             |                                                                    |                                                       |  |
| Google G-                                    |                                                                                                    |                      | Settings ▼                    |                                                                    | 1. Click here.                                        |  |
| 😒 🕸 🔐 🔹 📢 MSN Hotmail - Inbox                | 🖉 Lycos Mail 🏀 English For All 🏀 Reading Companio 🗴                                                                                                    | 📄 📩 🔹 🖾 👘 👘 🕞 Bage - | ▼ Option ▼                    |                                                                    | 1. Click here.                                        |  |
| Réadin                                       | g                                                                                                    | Hello, ccat          |                               |                                                                    |                                                       |  |
| Compo                                        | anion™                                                                                                    | Sign Out             |                               |                                                                    | 2. Then you                                           |  |
| Home   FAQs                                  |                                                                                                    |                      |                               |                                                                    |                                                       |  |
|                                              | Thank you for choosing Reading Companion                                                                                                    |                      |                               |                                                                    | will see a box.                                       |  |
|                                              | In order to speak to Reading Companion when reading the books, you will first need<br>Reading Companion Software.                                                               | to download the      |                               |                                                                    | Click Run.                                            |  |
|                                              | To begin downloading the software click here.                                                                                                    |                      |                               |                                                                    |                                                       |  |
|                                              | Similar to other software downloads, Reading Companion Software requires that you<br>license agreement. You should read the <u>Software License Agreement</u> prior to download |                      |                               | 2 1                                                                |                                                       |  |
|                                              | After you download and install the Reading Companion Software, click here to Start Reading.                                                                                     |                      |                               | 3. Then more boxes will open.<br>Click <b>Run</b> or <b>Next</b> . |                                                       |  |
|                                              | To see the detailed Download Instructions <u>click here</u>                                                                                                    |                      |                               |                                                                    | ne box will give<br>ructions to test your             |  |
| <b>1</b> start ) (2 € 3) <sup>2</sup> (2 Res | drg Co 🕑 Inbox - Outl 🕥 Orent _vin 🕥 AACA Oren 🕥 Readin                                                                                                    | j Co ♥ Internet      | ♥<br>€ 100% •:<br>2 Ø 5.46 PM | com<br>spea                                                        | puter microphone and<br>kers. Follow the<br>ructions. |  |
| Then to begin,                               | click here:                                                                                                    |                      |                               |                                                                    | fter you do this one time,<br>don't do it again.      |  |

Click on any book from the book shelf. Click on the green arrow

to see more choices.

Topics include:

- Financial literacy
- Housing
- Job Search and Employment
- Narrative (stories)
- Probation (law)

- Test
- US Citizenship

and click on it.

- US Driving
- Vocabulary

Click on the red arrow ( to see previous choices.

Listen carefully to the instructions.

When the voice says, "Click on me," look for the

The computer will tell you what to do. Sometimes it will ask you to read certain words into your computer microphone. It will tell you how you are doing with your reading and pronunciation.

The control buttons:

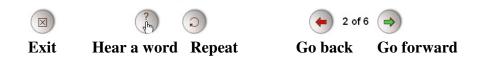

Ask the teacher if you have any questions.

**Tell your teacher when you use this software.** Your teacher can then look at a report of your pronunciation and tell you what you are doing well and what you need to practice more. She can work with you to improve.

## Typical difficulties and what to do

**If you have any technical problem doing something with the course, try doing it again.** You can also try closing the Internet window and starting over. Usually this works.

## You can't get to the course?

Did you check the course web address and type it exactly the same? Did you check the instructions for how to use the course? Did you type your **sign in** and **password** the same as when you filled the registration?

### You can't hear the sounds?

Did you click directly on the location to play the sound? (You may have to click again.) Do you have speakers on your computer? Are they plugged in? Are they on? Did you turn up the volume?

## You left the computer for a short time and when you came back you couldn't continue with the class?

Close the window (the X in the top right corner of the computer). Start the course again

## **Student Participation Agreement**

I will complete the orientation.

I will study five hours every week. If I have an emergency and cannot, I will contact my teacher as soon as possible.

I promise I will contact the teacher if I have any problems with the class.

I promise I will contact the teacher before I leave the class.

I will take all tests required by the class.

Student

Teacher

Date \_\_\_\_\_

## Your goals list

Name\_\_\_\_\_ Date\_\_\_\_\_

What are your personal goals for attending Internet English course?

| Goals                                                                                                    | You can reach<br>this goal this<br>year |
|----------------------------------------------------------------------------------------------------|-----------------------------------------|
| Listen and speak better in English                                                                                             |                                         |
| Improve writing skills                                                                                                    |                                         |
| Improve reading skills                                                                                                    |                                         |
| Improve computer skills                                                                                                    |                                         |
| Communicate better at work                                                                                                    |                                         |
| Start a GED program                                                                                                    |                                         |
| Go to college                                                                                                    |                                         |
| Take job training classes                                                                                                    |                                         |
| If you don't have a job now: Get a job                                                                                         |                                         |
| If you have a job now: Keep the job I have now                                                                                 |                                         |
| If you have a job now: Make more money or get a better job                                                                     |                                         |
| Apply or interview for a job                                                                                                   |                                         |
| Help my children with homework, talk with teachers                                                                             |                                         |
| Join organization at my child's school                                                                                         |                                         |
| Have better communication with my family                                                                                       |                                         |
| Learn about U.S. culture                                                                                                    |                                         |
| Learn more about participating in the community<br>(volunteering, working with neighbors to improve the<br>neighborhood, etc.) |                                         |
| Talk with people about services (phone, electricity, etc.)                                                                     |                                         |
| Apply for citizenship                                                                                                    |                                         |
| Vote                                                                                                    |                                         |
| Other goals you want to add:                                                                                                   |                                         |